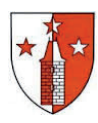

## **Mode d´emploi rapide** GUICHET CARTOGRAPHIQUE COMMUNAL

## Premiers pas : trouvez votre maison en 3 clics !

- 1. Une fois connecté à internet, tapez l'adresse **geo.stilv.ch** dans votre navigateur.
- 2. Cliquez à gauche de l'écran sur l'outil de zoom :
- 3. Avec votre souris, tracez un carré autour de votre maison (cliquez à un coin, glissez et relachez le bouton de la souris au coin opposé). Recommencez l'opération pour vous rapprocher encore... vous y êtes ?

Ajoutez des informations en cliquant dans la liste (voir **C**) ou imprimez votre carte selon les indications ci-dessous (voir **D**) !

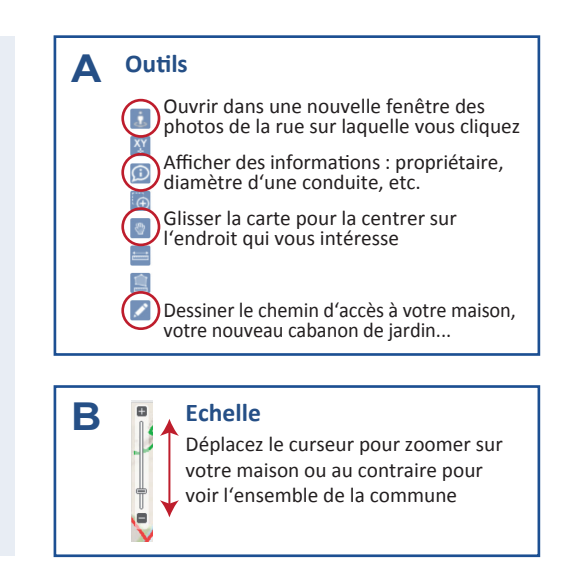

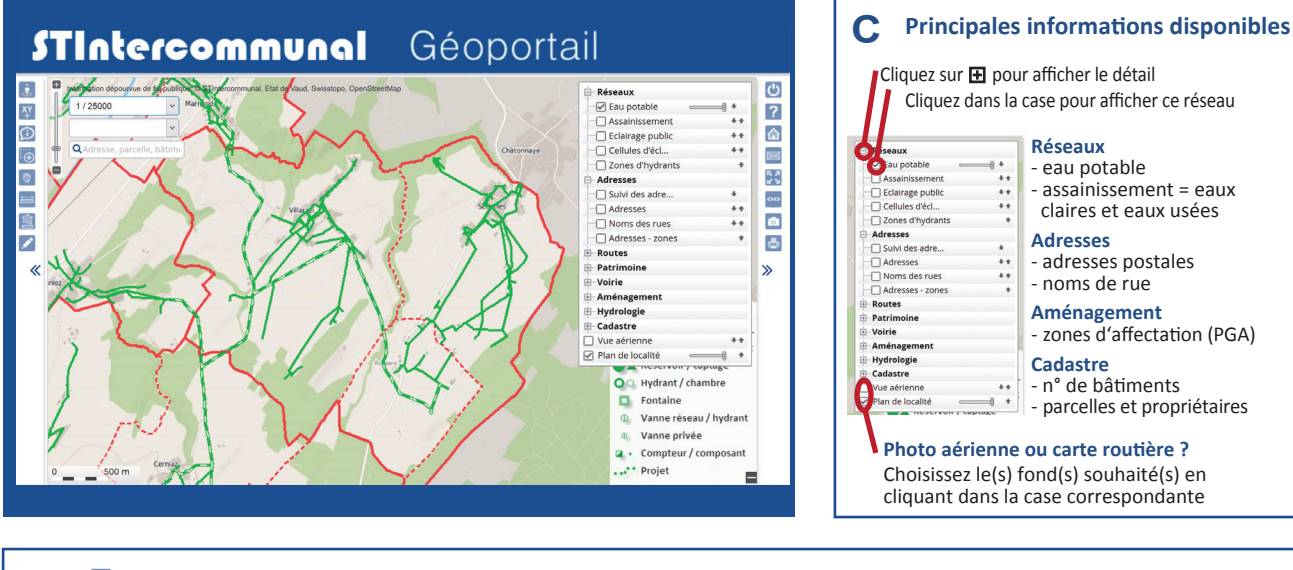

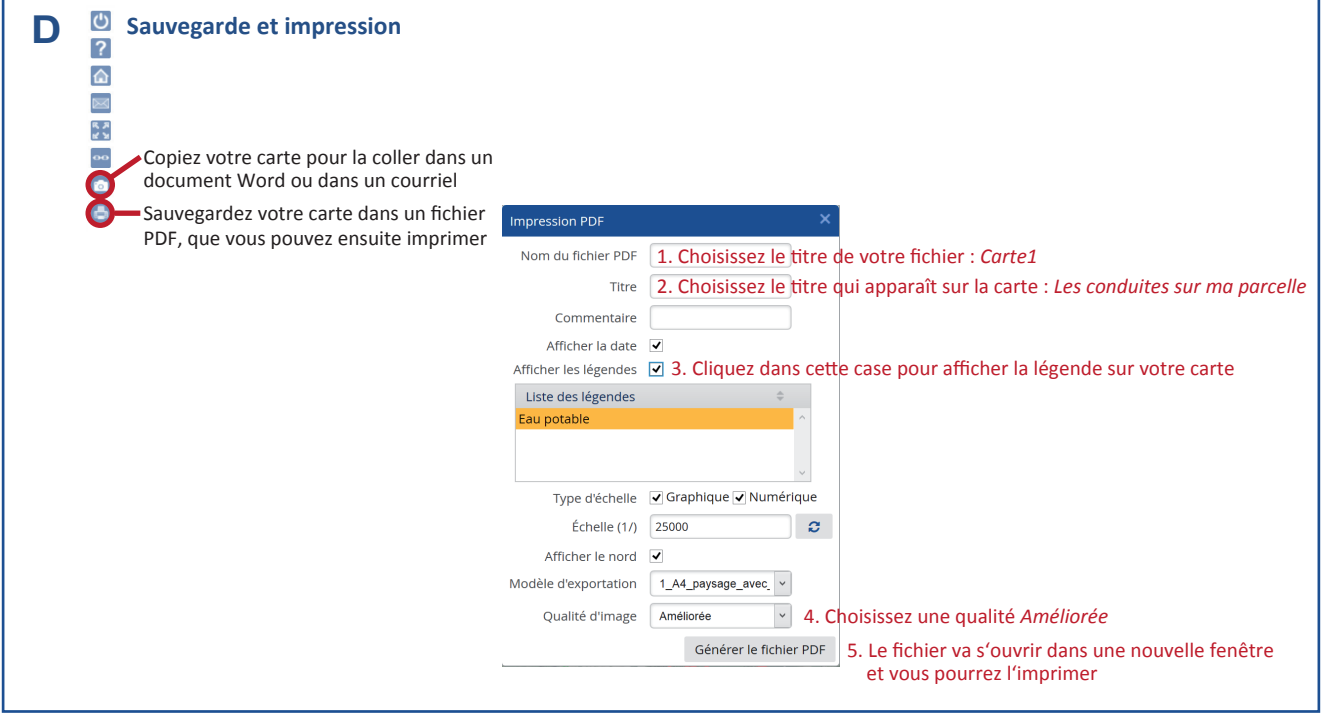